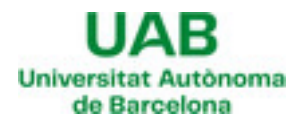

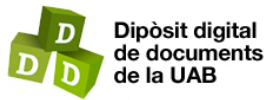

This is the **published version** of the bachelor thesis:

Mayordomo Negrell, David; Pons, Jordi. Visor dels resultats d'enquestes de TFG i de Pràctiques Externes. 2024. (Grau en Enginyeria Informàtica)

This version is available at<https://ddd.uab.cat/record/298922>

under the terms of the  $\left[\text{ce}\right]$  BY-NC-ND license

# Visor dels resultats d'enquestes de TFG i de Pràctiques Externes

# David Mayordomo Negrell

**Resum**— Aquest projecte té com a objectiu afegir dins la plataforma de visualització dels resultats de les enquestes del Grau en Enginyeria Informàtica els resultats de les enquestes del Treball Final de Grau i de les Pràctiques Externes. La plataforma, desenvolupada per estudiants en cursos anteriors, permet la visualització de resultats d'enquestes per millorar la qualitat educativa. Aquesta ampliació integra noves funcionalitats per a la importació automatitzada de dades, visualització de resultats específics segons els permisos de l'usuari i comparació gràfica de dades d'enquestes al llarg de diversos anys acadèmics. D'aquesta forma es posa a l'abast de la comunitat universitària de l'Escola la valoració que fa l'alumnat de dues activitats acadèmiques rellevants dins dels estudis de grau, com són les Pràctiques Externes i el Treball Final de Grau. Pel desenvolupament del treball s'han seguit els mateixos criteris de desenvolupament i s'han utilitzat les mateixes eines que per a la resta dels visors de la plataforma.

**Paraules clau**— Aplicació web, Base de Dades, CSS, D3.js, Enquestes universitàries, HTML, Javascript, MVC, PHP, SQL, Visor d'enquestes

**Abstract**— This project aims to include the results of the Final Degree Project and External Practices surveys within the results visualization platform for the Bachelor's Degree in Computer Engineering surveys. The platform, developed by students in previous years, allows the visualization of survey results to improve educational quality. This expansion integrates new functionalities for the automated import of data, visualization of specific results according to user permissions, and graphi cal comparison of survey data over several academic years. In this way, the university community of the School is provided with the students' evaluation of two relevant academic activities within the degree studies, namely the External Practices and the Fin al Degree Project. The same development criteria and tools used for the rest of the platform's viewers have been followed for th e development of this work.

**Index Terms**— CSS, D3.js, Database, HTML, Javascript, MVC, PHP, SQL, Survey Viewer, University Surveys, Web Application

# —————————— ◆ ——————————

#### **1 INTRODUCCIÓ - CONTEXT DEL TREBALL**

 ${\rm L}$ A gestió de la qualitat dels títols universitaris esdevé un element crucial per a l'excel·lència en el serveis educatius oferts a l'estudiant universitari. És a través d'aquest procés que les universitats busquen millorar contínuament la seva oferta formativa i l'experiència educativa en general. Una manera de poder aconseguir aquesta millora contínua es basa en la realització d'enquestes a l'alumnat per tal de poder detectar mancances i aspectes a millorar.

El projecte desenvolupat és la continuació de diversos projectes realitzats com a Treballs Final de Grau (TFG) per antics estudiants del Grau en Enginyeria Informàtica de la Universitat Autònoma de Barcelona.

L'objectiu de tots aquests projectes va ser el desenvolupament d'una plataforma web que permet visualitzar de manera més òptima els resultats de les enquestes, que la

universitat passa als estudiants cada semestre, de les assignatures cursades i de l'actuació docent del professorat, centrant-se actualment només en els resultats corresponents al Grau d'Enginyeria Informàtica [1].

Mitjançant aquest projecte es vol millorar la plataforma actual incorporant els resultats de les enquestes de satisfacció del Treball Final de Grau (Apèndix 1) i de les Pràctiques Externes (Apèndix 2), dues assignatures d'especial importància dins dels estudis de grau [2].

En el document es descriu el treball dut a terme per arribar a l'objectiu del projecte. Comença amb una descripció de l'estat de la plataforma abans de començar el projecte, a continuació es declaren els objectius necessaris per poder assolir el projecte.Tot seguit, s'exposa la metodologia utilitzada durant el projecte i la seva planificació. Continua amb una descripció del desenvolupament del projecte i una exposició els resultats obtinguts a partir dels objectius definits.Es finalitza l'informe amb les conclusions obtingudes del projecte i amb algunes propostes de millora.

<sup>————————————————</sup> • *E-mail de contacte: David.MayordomoN@autonoma.cat*

<sup>•</sup> *Menció realitzada: Tecnologies de la Informació*

<sup>•</sup> *Treball tutoritzat per: Jordi Pons Aróztegui (DEIC)*

<sup>•</sup> *Curs 2023/24*

#### **2 ESTAT DE L'ART**

La Universitat Autònoma de Barcelona realitza de manera periòdica enquestes de satisfacció a l'alumnat sobre diferents aspectes de la docència impartida. Aquestes enquestes valoren la docència de les assignatures i l'actuació docent del professorat.

Els resultats de les enquestes són enviats com a informe en format PDF als responsables de les assignatures i al professorat. D'aquesta manera la visualització i el processament dels resultats queda molt limitat, i no permet la comparació automàtica amb resultats de diferents anys.

Degut a aquesta limitació, l'any 2020, des del grau d'Enginyeria Informàtica, es va proposar la creació d'una plataforma web per a la gestió i visualització d'enquestes, tot això amb la gestió de permisos necessària per aquests resultats.

Aquests permisos venen definits segons el perfil d'usuari que accedeix a la plataforma. Aquests perfils són els possibles membres que constitueixen la comunitat universitària de la UAB. Trobarem 5 perfils clarament marcats, primer tenim a l'alumnat que simplement poden visualitzar les preguntes tancades de les assignatures del grau. A continuació tenim el professorat, que aquests poden veure els mateixos resultats que l'alumnat més les respostes de les preguntes obertes, si imparteixen l'assignatura que es vol visualitzar, i les enquestes de satisfacció PAAD, que són les enquestes de valoració del professorat. Després trobem el perfil de direcció del departament que permet veure tots els resultats de les assignatures del departament a més dels resultats de les enquestes PAAD del professorat que pertany al departament. També hi ha el perfil del coordinador del grau, que pot visualitzar totes les enquestes que conformen el grau, i per últim el perfil de direcció del centre que permet veure tots els resultats independentment de l'assignatura i grau.

La plataforma gestionada des de la coordinació del grau d'Enginyeria Informàtica, ha estat desenvolupada en el últims anys per 5 diferents alumnes del grau realitzant cadascun el seu Treball Final de Grau.

El primer treball va ser el projecte "Implementació d'un gestor de dades i permisos per a aplicacions de la Universitat Autònoma de Barcelona" [3] de Daniel Montesinos Santos, que és l'eina que permet gestionar i emmagatzemar dades pel sistema complet de control d'accés segons els rols d'usuari. Aquesta eina facilita la importació i manteniment de dades com centres, estudis, assignatures, grups, departaments i professorat, així com l'assignació de permisos als diferents perfils d'usuari per a cada enquesta.

Per la seva banda, Sílvia Sanvicente Garcia, amb el projecte "Desenvolupament d'eines per importar, gestionar i visualitzar les enquestes de la Universitat Autònoma de Barcelona" [4], va crear eines per gestionar i visualitzar diferents tipus d'enquestes i els seus resultats.

A més, Fabrizio Jesús Cáceda Peña, en el seu projecte "Integració d'eines per a la gestió i visualització de les enquestes de la UAB" [5] va desenvolupar un sistema de control de permisos basat en el perfil de l'usuari, permetent una visualització específica per a cada àmbit acadèmic i oferint una funcionalitat per veure l'evolució dels resultats de les enquestes al llarg dels cursos.

També destaca el treball "Eina de visualització dels resultats de les enquestes d'actuació del professorat de la UAB" [6], realitzat per Nischey Verma Kumar. Aquest projecte va introduir una eina dins la plataforma per visualitzar i comparar els resultats de les enquestes d'avaluació de l'actuació docent del professorat (PAAD), proporcionant una vista específica per a cada perfil d'usuari i permetent veure els resultats de diferents formes segons els permisos assignats.

Per últim el treball "Millores en la plataforma de Visualització d'Enquestes del GEI" [7], realitzat per Jan Navarrete Santos, va introduir millores en la plataforma per superar les mancances dels anteriors projectes i així posar a disposicióde la comunitat universitària una eina més òptima.

Gràcies a aquests projectes es va arribar a crear la plataforma web per a la gestió i visualització de les diferents enquestes d'assignatura i de professorat, però també hi ha les enquestes de dues assignatures específiques que no estaven disponibles i que també es consideren rellevants pel que fa a l'obtenció d'informació del grau. Aquestes són les enquestes del Treball Final de Grau i les enquestes de les Pràctiques Externes.

#### **3 OBJECTIUS**

Com s'ha mencionat anteriorment, la finalitat del projecte és l'ampliació de la plataforma de visualització d'enquestes del GEI, desenvolupant les eines necessàries que permetin la incorporació i visualització dels resultats de les enquestes dels Treball Final de Grau i de Pràctiques Externes.

Per tal de poder arribar al resultat esperat s'han concretat els objectius per organitzar el projecte de la millor manera possible per poder assolir la finalitat plantejada.

Els objectius definits són els següents:

**Objectiu 1**: Desenvolupar i afegir funcionalitats a la plataforma de visualització d'enquestes existent del GEI per permetre la inclusió i visualització dels resultats de les enquestes de Pràctiques Externes i del Treball Final de Grau garantint la integració correcta de les dades.

**Objectiu 2:** Ampliar i reforçar el sistema de permisos de la plataforma actual per garantir la seguretat i la confidencialitat de la informació de les noves enquestes, adaptant els nivells d'accés segons les necessitats específiques dels diferents usuaris i rols.

**Objectiu 3:** Dissenyar i implementar un procés automatitzat per integrar els resultats de les noves enquestes, assegurant l'actualització regular i precisa de la informació sense necessitat d'intervenció manual, la qual cosa garantirà l'eficiència i consistència de les dades.

**Objectiu 4:** Desenvolupar funcionalitats específiques per facilitar als usuaris l'anàlisi i comparació dels resultats de les enquestes de diferents cursos acadèmics.

**Objectiu 5:** Mantenir els mateixos criteris de funcionalitat i de visualització de les dades que en els visors existents.

Tots els objectius són prioritaris pel correcte assoliment de la finalitat del projecte.

Durant tot el projecte els objectius s'han mantingut sense modificacions, ja que des de l'inici s'han considerat adequats per poder aconseguir els resultats desitjats.

#### **4 METODOLOGIA**

A la hora de realitzar el projecte, escollir una bona metodologia és essencial per poder planificar-lo i poder assolir els objectius declarats. A l'inici del projecte es van contemplar diferents metodologies, i després de veure els avantatges i inconvenients de cadascuna es va optar per seguir una metodologia àgil. En aquest cas la metodologia Kanban [8], degut a que permet tenir un enfocament interactiu i incremental. D'aquesta manera el client, que és el coordinador d'estudis del Grau en Enginyeria Informàtica i tutor acadèmic del treball, ha pogut anar veient els resultats de les funcionalitats noves quan s'anaven implementant.

Per seguir aquesta metodologia s'ha optat per incorporar l'eina Trello [9]. Aquesta eina ha permès gestionar les tasques, mantenir un seguiment i assignar prioritats.

A la figura 1, es pot observar un exemple de la implementació de l'eina.

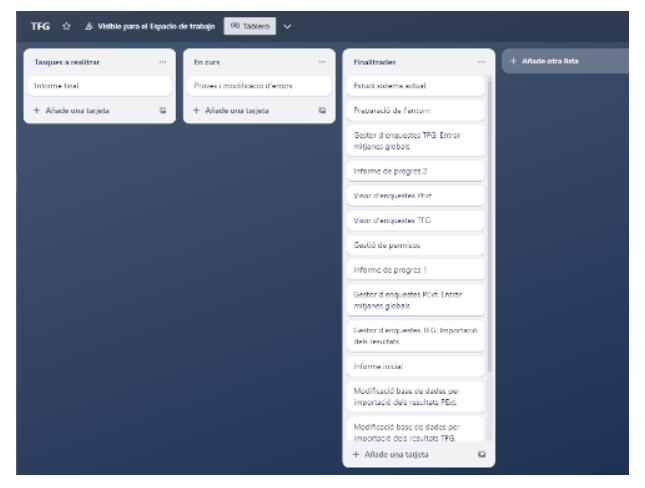

*Figura 1. Vista de l'eina Trello en la fase final del projecte.*

Durant el desenvolupament del projecte, s'ha mantingut contacte constant amb el client, ja sigui via mail o en reunió, per poder comentar l'estat del projecte i debatre sobre les implementacions i possibles canvis.

A l'hora de treballar en el desenvolupament del projecte, aquest s'ha realitzat directament sobre el servidor proporcionat pel departament i la coordinació del grau, d'aquesta manera es podien veure els canvis reflectits a l'instant, utilitzant una connexió VPN amb WireGuard [10] i l'extensió SFTP [11] de l'editor de codi Visual Studio Code.

#### **5. PLANIFICACIÓ**

Per tal de poder gestionar la càrrega de treball del projecte i així poder assolir els objectius, al principi del projecte es va dividir la feina en diferents tasques:

- Estudi del sistema actual.

- Preparació de l'entorn.
- Preparació del projecte.

- Estudi i modificació de la base de dades per a les noves enquestes.

- Modificació del gestor d'enquestes per afegir les enquestes del TFG.

- Implementar visor d'enquestes de TFG.

- Modificació del gestor d'enquestes per afegir les enquestes de Pràctiques Externes.

- Implementar visor d'enquestes de Pràctiques Externes.
- Proves i correció d'errors.
- Documentació final.
- Preparació presentació del treball.

A partir d'aquestes tasques es va realitzar una planificació en un diagrama de Gantt, que es pot consultar a l'Apèndix 3 per poder gestionar correctament el temps. Aquesta planificació un cop començat el projecte ha patit algunes modificacions, les quals han estat comentades amb el client i que es poden observar a l'Apèndix 4.

#### **6 DESENVOLUPAMENT**

En aquest apartat s'aprofundeix en el desenvolupament de les diferents tasques establertes per aconseguir els objectius del projecte correctament.

Pel desenvolupament s'ha seguit, igual que en els treballs predecessors, el MVC i utilitzat els mateixos llenguatges de programació: PHP, CSS, HTML, SQL i JavaScript.

Per començar a desenvolupar el projecte, les primeres tasques van ser essencials. Es va començar per estudiar i testejar la plataforma actual. Gràcies als informes dels projectes predecessors i al testatge de la plataforma amb la realització de diferents proves per entendre les funcionalitats que oferia, es va arribar a un punt de comprensió necessària per poder començar el projecte.

Un cop comprès l'estat de la plataforma i el seu funcionament, es va preparar l'entorn per poder treballar sobre la plataforma web. Aquesta preparació, com s'ha mencionat anteriorment, es va dur a terme mitjançant un túnel VPN sobre la xarxa de la Universitat Autònoma de Barcelona i una extensió SFTP del programari Visual Studio Code, per així poder treballar sobre el servidor i poder visualitzar les modificacions a l'instant.

A continuació es va modificar la base de dades per poder afegir les dades dels resultats de les enquestes de Treball Final de Grau i de Pràctiques Externes. Afegint dos noves taules amb els camps necessaris per a cada una de les enquestes. A continuació a la figura 2 es poden veure aquestes noves taules.

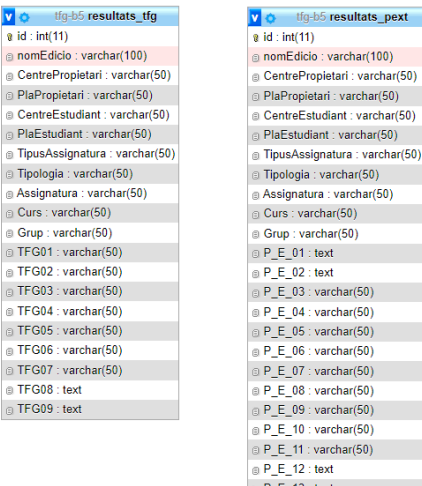

 $5: \text{vardar}(50)$  $6:$  varchar(50)  $7 : \text{varchar}(50)$ 8: varchar(50)  $9:$  varchar(50)  $0:$  varchar(50)  $1:$  varchar(50)  $2:$ text  $\oplus$  P\_E\_13 : text

 $:$  text

*Figura 2. Taules de la base de dades dels resultats d'enquestes de Treball Final de Grau i de Pràctiques Externes.*

Després de realitzar aquestes tasques inicials, ja estava tot a punt per començar amb el desenvolupament de les funcionalitats. Com es tracta d'una plataforma web duta a terme per diferents estudiants d'anys anteriors abans de realitzar implementacions, s'ha realitzat un estudi del codi per utilitzar la mateixa estructura i que el codi, malgrat hagi estat desenvolupat per diferents autors, tingui cohesió.

En primer lloc es va actuar sobre el *Gestor d'enquestes*: *"Modificació del gestor d'enquestes TFG" i "Modificació del gestor d'enquestes de Pràctiques Externes".* Aquestes tasques es van subdividir cadascuna es dos diferents, una per cada funcionalitat principal.

La subtasca "*Importació de resultats"* permet afegir nous resultats específics de les enquestes en format Excel o sobreescriure els resultats ja importats. Per dur a terme aquesta subtasca, s'ha utilitzat la llibreria de PHP PhpSpreadsheet [12] que permet llegir i escriure dades de diferents formats d'arxius. La subtasca *"Entrar mitjanes"*  permet afegir les mitjanes del grau, de l'Escola i de la UAB de les diferents preguntes de les enquestes, modificant una taula de resultats on hi ha totes les mitjanes.

Posteriorment, es van realitzar les tasques del *"Visor d'enquestes"* per cadascuna de les enquestes mencionades, afegint a la pantalla principal, un apartat nou per cadascuna, com es pot veure a la figura 3.

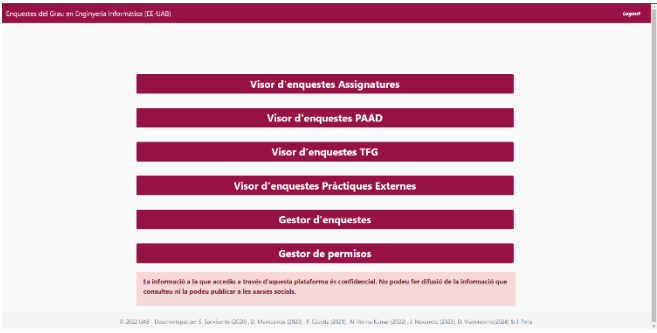

*Figura 3. Vista principal de l'eina amb usuari administrador.*

Per realitzar aquestes tasques de visor d'enquestes s'ha utilitzat la llibreria D3.js [13], que permet la creació de gràfics dinàmics i interactius a partir d'informació. Es va fer un petit estudi de les opcions que permetia l'eina per realitzar gràfics i es va optar finalment per seguir amb el mateix model dels altres visors per mantenir la cohesió amb tota la plataforma. Per un costat es va implementar la visualització d'una enquesta especifica i per una altra una taula i els corresponents gràfics de l'evolució de resultats, els quals es poden observar en l'apartat de resultats.

Durant el procés d'aquestes tasques també es va tenir en compte a la hora de realitzar-les la tasca *"Gestor de permisos"*, ja que es una tasca vital a la hora de poder accedir a les visualitzacions dels resultats.

La gestió de permisos es realitza segons el NIU de la persona que accedeix a la plataforma. Amb aquest es realitza una primera comprovació de l'àmbit de l'usuari. En cas de tenir més d'un àmbit és té en compte el que l'usuari seleccionat a l'entrar a l'eina. Un cop obtingut l'àmbit de la persona, es realitza una consulta a la base de dades on es comproven els permisosque són assignats en el "*Gestor de permisos".*Els usuaris que tenen permís a nivell *"Bàsic"* poden visualitzar només els resultats que no són de resposta oberta, en canvi si tenen permís a nivell *"Total"*  poden visualitzar tots els resultats sense cap restricció.

A continuació, es pot observar amb més detall el desenvolupament de les tasques i els resultats obtinguts respecte als objectius definits.

#### **7 RESULTATS**

A continuació, per saber com s'han desenvolupat les tasques, s'exposaran els resultats obtinguts en el treball a partir de la valoració de l'assoliment dels objectius.

Per començar, exposarem els resultats obtinguts de la modificació del *"Gestor d'enquestes",* on s'han inclòs dos noves seccions, una per a les enquestes del Treball Final de Grau i l'altre per les enquestes de Pràctiques Externes (figura 4).

| Eina per gestionar les enquestes del Grau en Enginyeria Informàtica (EE-UAB) |                          |                                                                                                    |              |                                                                      |              |                       |   |                       |        |  |
|------------------------------------------------------------------------------|--------------------------|----------------------------------------------------------------------------------------------------|--------------|----------------------------------------------------------------------|--------------|-----------------------|---|-----------------------|--------|--|
| Inici<br>Definició enquestes Y                                               | Enquestes assignatures Y | <b>Enquestes PAAD</b><br>Benvingut!<br>A l'eina per importar i gestionar enquestes<br>de la Universitat Autònoma de Barcelona | $\checkmark$ | <b>Enquestes TFG</b><br>Importar resultats<br><b>Entrar mitjanes</b> | $\checkmark$ | <b>Enquestes PExt</b> | v | <b>Administradors</b> | Logout |  |

*Figura 4. Vista del Gestor d'enquestes amb els nous apartats.* 

En els nous apartats es poden veure les dues noves funcionalitats: *"Importar resultats"* i *"Entrar mitjanes".*

La primera funcionalitat permet afegir els resultats específics de les enquestes en format Excel. Com es pot observar a la figura 5, primer es pot visualitzar un petit resum dels resultats ja afegits anteriorment, a continuació es permet seleccionar l'edició de l'enquesta i l'opció de si es vol sobre-escriure les dades o no, en cas de que es vulguin actualitzar. Un cop escollides aquestes opcions, l'usuari ha de seleccionar l'arxiu Excel amb les dades a introduir, i clicar el botó que realitza la importació dels resultats.

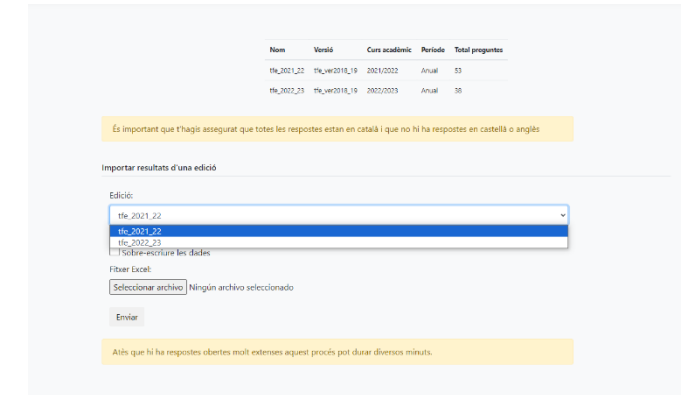

*Figura 5. Vista de la funcionalitat "Importar resultats" de les enquestes de TFG.* 

La segona funcionalitat permet introduir manualment els resultats globals de l'edició d'enquestes escollida. La vista és molt similar a l'anterior funcionalitat, on primer tenim un resum dels resultats ja afegits, i una opció per escollir l'edició dels resultats. En canvi, aquí l'entrada de les mitjanes es realitza manualment modificant una taula i es confirmen els canvis amb el botó d'enviar, com es pot veure a la figura 6.

|            |                                                                | Nom                   | Versió                    | Curs acadèmic Període |       | <b>Total preguntes</b> |  |
|------------|----------------------------------------------------------------|-----------------------|---------------------------|-----------------------|-------|------------------------|--|
|            |                                                                | pe 2021_22            | pext_ver2018_19           | 2021/2022             | Anual | 9                      |  |
|            |                                                                | pe_2022_23            | pext_ver2018_19 2022/2023 |                       | Anual | 9                      |  |
|            |                                                                |                       |                           |                       |       |                        |  |
|            |                                                                |                       |                           |                       |       |                        |  |
| Edició:    | Importar resultats globals d'una edició de Pràctiques Externes |                       |                           |                       |       |                        |  |
|            |                                                                |                       |                           |                       |       |                        |  |
|            |                                                                |                       |                           |                       |       |                        |  |
| pe_2021_22 |                                                                |                       |                           |                       |       |                        |  |
|            |                                                                |                       |                           |                       |       |                        |  |
|            | Mitjana                                                        | <b>UAB</b>            |                           | Escola                |       | Grau                   |  |
|            | Pregunta 3                                                     | 2.94                  |                           | 3.33                  |       | 3,43                   |  |
|            | Pregunta 4                                                     | 2,71                  |                           | 3,29                  |       | 3.39                   |  |
|            | Pregunta 5                                                     | $\sim$<br>2.96        |                           | 3.26                  |       | 3,19                   |  |
|            | Pregunta 6                                                     | 3.15                  |                           | 3.24                  |       | 3.2                    |  |
|            | Pregunta 7                                                     | 3,03                  |                           | 3.65                  |       | 3.64                   |  |
|            | Pregunta 8                                                     | $\sim$<br>3.1         |                           | 3.5                   |       | 3,55                   |  |
|            | Pregunta 9                                                     | $\overline{}$<br>3.21 |                           | 3.45                  |       | 3.52                   |  |
|            | Pregunta 10                                                    | 2.95                  |                           | 3.27                  |       | 3.27                   |  |

*Figura 6. Vista de la funcionalitat "Entrar mitjanes" de les enquestes de Pràctiques Externes.* 

Gràcies a aquestes noves implementacions s'assoleix amb èxit part de l'objectiu 1 i de l'objectiu 3, ja que aquestes funcionalitats permeten la inclusió dels resultats de manera automatitzada garantint l'eficiència i consistència de les dades.

A continuació, exposem els resultats obtinguts de la implementació dels nous visors d'enquestes implementats: *"Visor d'enquestes TFG" i "Visor d'enquestes Pràctiques Externes".*

Com s'ha pogut observar anteriorment a la figura 2, s'han afegit dos apartats nous a la vista principal per poder accedir a aquestes noves funcionalitats.

Un cop s'ha accedit a qualsevol dels apartats nous, es comproven els diferents àmbits/perfils de l'usuari. Si l'usuari solament pertany a un únic àmbit, sortirà la informació d'aquest sense cap més opció possible (figura 7), en cas contrari, es podrà seleccionar l'àmbit amb el que es vol accedir per visualitzar els resultats de les enquestes (figura 8).

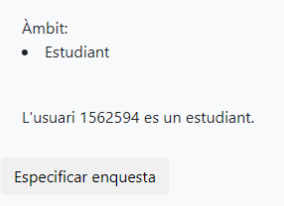

*Figura 7. Vista de la informació d'un estudiant un cop accedit al visor d'enquestes TFG.* 

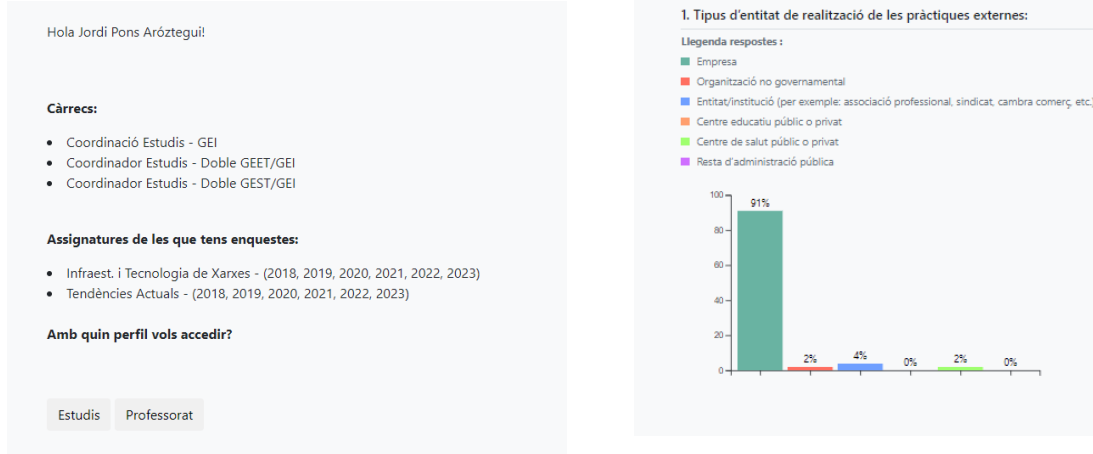

*Figura 8. Vista de la informació d'usuari amb més d'un àmbit un cop accedit al visor d'enquestes TFG.* 

D'aquesta manera, depenent de l'àmbit de l'usuari, es gestionen els permisos per a la visualització dels resultats de les enquestes realitzant diferents consultes a la base de dades. Gràcies a això s'ha pogut assolir l'objectiu 2, on es defineix que es mostraran uns resultats o altres depenent del perfil de l'usuari, i per tant s'ha reforçat el sistema de permisos per les noves enquestes.

Després de que s'ha realitzat la identificació de l'usuari apareix una altra pantalla, figura 9, on es pot seleccionar el curs de l'enquesta que es vol visualitzar i així mostrar els resultats segons l'elecció.

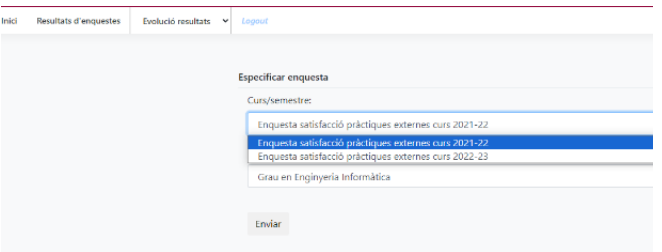

*Figura 9: Vista de la pantalla d'elecció d'enquesta del visor de Pràctiques Externes.*

Un cop seleccionada l'enquesta a visualitzar, es mostren els resultats de les enquestes en format gràfic, desenvolupats amb les funcions de la llibreria D3.js.

En aquestes visualitzacions es tenen en compte els 3 tipus diferents de preguntes que hi ha les enquestes. Primer tenim les preguntes d'elecció amb resposta no numèrica, en el cas de les enquestes de Pràctiques Externes les preguntes 1 i 2. Els gràfics són diferents a la resta, ja que es diferencia cada columna per un color i tenen una llegenda per facilitar la comprensió dels resultats. A la figura 10 es pot veure el resultat d'aquesta implementació.

*Figura 10. Visualització dels resultats de l'enquesta de Pràctiques Externes, pregunta 1.* 

Per continuar, s'han tingut en compte les preguntes de valoració numèrica, les quals es valoren del 0 al 4. Per a cada pregunta es calcula la mitjana dels resultats, la qual es visualitza amb la pregunta, afegint també els valors de les mitjanes del grau, de l'Escola i de la UAB (figura 11), que hi ha guardades a la base de dades..

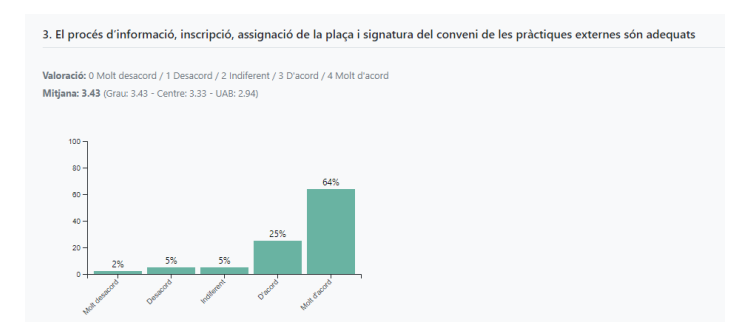

*Figura 11. Visualització dels resultats de l'enquesta de Pràctiques Externes, pregunta de valoració numèrica 3.* 

I per últim trobem les preguntes de resposta oberta, on s'han de tenir en compte els permisos de visualització de l'usuari que accedeix al visor. Aquestes respostes solament es mostraran si l'usuari té els permisos suficients per visualitzar els resultats (figura 12 i 13).

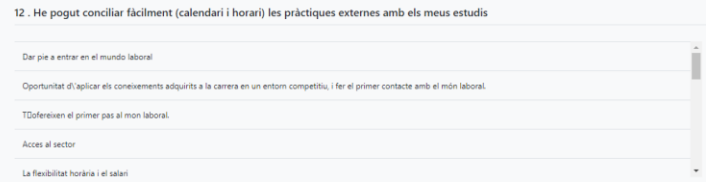

*Figura 12. Visualització dels resultats de l'enquesta de Pràctiques Externes, pregunta de resposta oberta 12, amb el perfil de professorat.* 

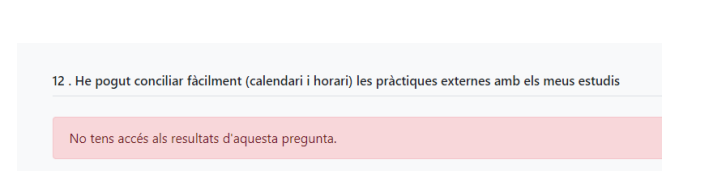

*Figura 13. Visualització dels resultats de l'enquesta de Pràctiques Externes, pregunta de resposta oberta 12, amb el perfil d'un estudiant.* 

D'aquesta manera podem constatar com s'ha assolit l'objectiu 1, visualitzant els resultats de les enquestes de TFG i de Pràctiques Externes.

A més a més dintre dels dos visors d'enquestes, s'ha afegit la funcionalitat de visualització *"Evolució resultats"*.

S'han afegit dos mètodes diferents de visualització, tot seguint la línia de les enquestes d'assignatura que ja hi havia dins la plataforma: una secció de gràfics d'evolució i una altra secció amb una taula comparativa (figura 14).

| Eina per visualitzar els resultats de les enquestes de Prà |                              |                      |  |        |  |  |  |  |
|------------------------------------------------------------|------------------------------|----------------------|--|--------|--|--|--|--|
| Inici                                                      | <b>Resultats d'enquestes</b> | Evolució resultats v |  | Logout |  |  |  |  |
|                                                            |                              | Gràfic.              |  |        |  |  |  |  |
|                                                            |                              | Taula                |  |        |  |  |  |  |

*Figura 14: Vista del menú del visor d'enquestes amb la funcionalitat "Evolució resultats" i les possibles opcions.* 

En aquests mètodes de visualització es comparen els resultats de tots els cursos afegits a la base de dades. En el cas de la secció d'evolució gràfica, es poden observar 3 gràfics comparatius.

Un primer gràfic compara l'evolució de la participació de l'enquesta (figura 15), un segon gràfic compara els resultats de les preguntes de resposta no numèrica (figura 16) i un tercer gràfic que compara els resultats de les respostes de valoració numèrica (figura 17).

El segon gràfic mencionat permet la interacció de l'usuari mitjançant botons per variar la pregunta a visualitzar.

El tercer gràfic també és un gràfic interactiu ja quemitjançant la llegenda es pot seleccionar la pregunta que es vol visualitzar.

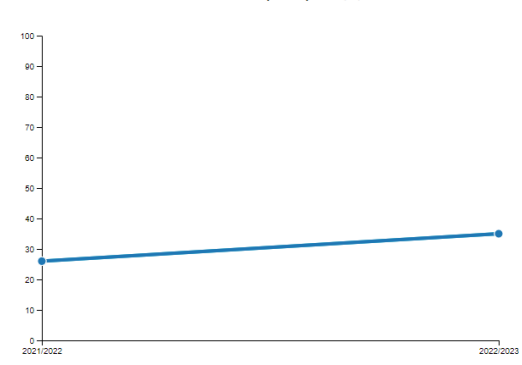

Evolució participació (%)

*Figura 15. Gràfic d'evolució de la participació en les enquestes.*

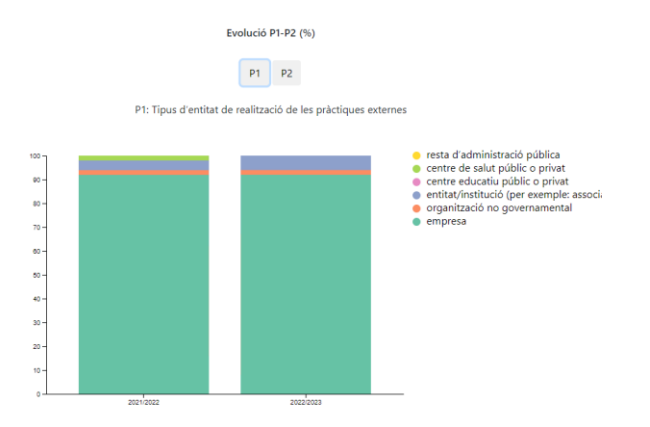

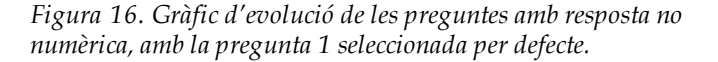

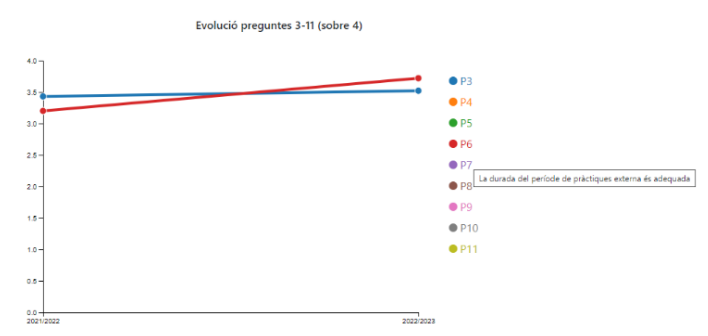

*Figura 17. Gràfic d'evolució de les preguntes de valoració numèrica amb la selecció de la pregunta 3 i 4.*

En el cas de la secció de la taula comparativa, es mostra una taula amb els diferents resultats dels diferents anys de les enquestes. Es pot observar el nombre d'alumnes matriculats, el percentatge de participació en l'enquesta i les mitjanes i percentatges de resultats de cada pregunta (figura 18).

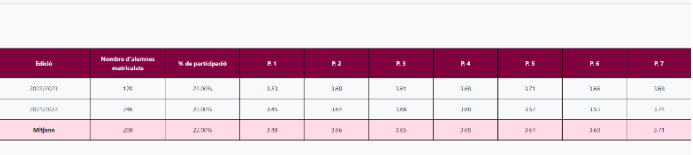

Treball de Final de Grau

*Figura 18. Taula comparativa dels resultats durant els anys de les enquestes de TFG.*

Amb aquesta implementació s'ha aconseguit assolir amb èxit l'objectiu 4, on es permet a l'usuari l'anàlisi i comparació dels resultats de les enquestes de diferents cursos acadèmics.

I, tal com s'ha comentat, s'han seguit els mateixos formats que ja hi havia per a les enquestes de la resta d'assignatures i s'ha aconseguit assolir amb èxit l'últim objectiu, el 5.

Per tant veiem a partit dels resultats assolits que s'han assolit els objectius plantejats inicialment en el projecte.

#### **8 CONCLUSIONS**

Una vegada finalitzat el projecte s'ha pogut arribar a diverses conclusions. La primera és que els objectius, la planificació i les tasques definides inicialment han estat adequades per assolir la finalitat del projecte. Aquest enfocament clar i estructurat ha permès que el desenvolupament fos eficient i efectiu, aconseguint integrar les noves funcionalitats a la plataforma web de manera satisfactòria.

També s'ha observat que l'adopció de metodologies àgils com Kanban ha estat fonamental per gestionar les tasques de manera eficient, permetent una comunicació constant amb el client i una adaptació ràpida als canvis necessaris durant el desenvolupament.

Una altra conclusió destacada és la complexitat del projecte, especialment pel fet que es tracta d'una plataforma web desenvolupada per diverses persones al llarg dels anys. La comprensió i cohesió del codi existent han suposat un desafiament important, requerint un esforç considerable per garantir que les noves funcionalitats s'integressin de manera coherent amb les ja existents. La correcta comprensió de les eines existents desenvolupades prèviament, però, també ha facilitat el desenvolupament de les noves funcionalitats proposades.

Amb la inclusió d'aquestes dues noves enquestes s'ha aconseguit una eina molt completa ja que inclou els resultats de totes les enquestes institucionals que es passen a l'alumnat.Malauradament és una eina que només inclou els resultats de les enquestes del Grau en Enginyeria Informàtica. Seria desitjable que els serveis centrals de la UAB responsables dels temes de docència i qualitat, es decidissin a implementar una eina similar que cobrís tots

els estudis que s'imparteixen a la UAB i on la integració de les dades fos automàtica i transparent.

La plataforma desenvolupada pels estudis de Grau en Enginyeria Informàtica, tot i ser molt complerta, encara pot millorar-se en un futur afegint noves funcionalitats. Una de les millores possibles podria ser la de generació automàtica d'un informe personalitzat de resum d'alguna de les enquestes disponibles (en format PDF), així com l'exportació de les dades desitjades a Excel per a un processament posterior més exhaustiu. Una altra possible millora seria l'anàlisi de les respostes que fan els estudiants a les preguntes obertes mitjançant una IA per poder classificar-les i analitzar-les d'una manera més òptima.

Per finalitzar, comentar que a nivell personal aquest projecte ha estat tot un repte que m'ha permès millorar significativament les meves tècniques de gestió de projectes i de programació web. He adquirit una major comprensió sobre la importància de la planificació, la comunicació i la col·laboració en projectes d'aquest tipus, i he pogut ampliar coneixements en l'àmbit del desenvolupament web.

#### **AGRAÏMENTS**

M'agradaria agrair al Jordi Pons per les tutories, suport, compromís i atenció durant tot el procés de desenvolupament del projecte. També a la meva família que sempre m'ha donat suport.

#### **BIBLIOGRAFIA**

[1] Plataforma de visualització d'enquestes actual. <https://eng-informatica.uab.cat/enquestes2/> Consultat març de 2024.

[2] Enquestes de la UAB de Pràctiques externes i treballs de fi d'estudis. [https://www.uab.cat/web/estudis/qualitat](https://www.uab.cat/web/estudis/qualitat-docent/estudiants/practiques-externes-i-treballs-de-fi-d-estudis-1345794087432.html)[docent/estudiants/practiques-externes-i-treballs-de-fi-d](https://www.uab.cat/web/estudis/qualitat-docent/estudiants/practiques-externes-i-treballs-de-fi-d-estudis-1345794087432.html)[estudis-1345794087432.html](https://www.uab.cat/web/estudis/qualitat-docent/estudiants/practiques-externes-i-treballs-de-fi-d-estudis-1345794087432.html)  Consultat març de 2024.

[3] D. Montesinos. "Implementación de un gestor de datos y permisos para el desarrollo de aplicaciones de la Universitat Autònoma de Barcelona". 2021. <https://ddd.uab.cat/record/238451>

Consultat març 2024

[4] S. Sanvicente. "Desenvolupament d'eines per importar, gestionar i visualitzar les enquestes de la Universitat Autònoma de Barcelona". 2021.

<https://ddd.uab.cat/record/238458> Consultat març 2024

[5] F.J. Cáceda. "Integración de herramientas para la gestión y visualización de las encuestas de la UAB". 2021. <https://ddd.uab.cat/record/248508> Consultat març 2024

[6] N. Verma. "Eina de visualització dels resultats de les enquestes d'actuació del professorat de la UAB". 2022. <https://ddd.uab.cat/record/264158> Consultat març 2024

[7] J.Navarrete "Millores en la plataforma de visualització d'enquestes del GEI". 2024. <https://ddd.uab.cat/record/290097> Consultat març 2024

[8] Asana. "Las 12 metodologías más populares para la gestión de proyectos". [https://asana.com/es/resources/project-management](https://asana.com/es/resources/project-management-methodologies)[methodologies](https://asana.com/es/resources/project-management-methodologies) . Consultat març de 2024.

[9] Trello. "Trello unifica tus tareas, compañeros de equipo y herramientas". <https://trello.com/es> Consultat març de 2024.

[10] Aplicació WireGuard VPN <https://www.wireguard.com/> Consultat març de 2024.

[11] Visual Studio Code SFTP Extension [https://docs.pantheon.io/guides/sftp/vscode-sftp Consul](https://docs.pantheon.io/guides/sftp/vscode-sftp%20Consultat%20març%202024)[tat març 2024](https://docs.pantheon.io/guides/sftp/vscode-sftp%20Consultat%20març%202024)  Consultat març de 2024.

[12] PHPSpreadsheet. "Reading and Writing to File[".https://phpspreadsheet.readthedocs.io/en/latest/topics](https://phpspreadsheet.readthedocs.io/en/latest/topics/reading-and-writing-to-file/) [/reading-and-writing-to-file/](https://phpspreadsheet.readthedocs.io/en/latest/topics/reading-and-writing-to-file/) Consultat març de 2024.

[13] D3.js. "La fuente oficial de información sobre D3.js ". <https://d3js.org/> Consultat abril de 2024.

## **APÈNDIX**

#### **A1. QÜESTIONARI ENQUESTA SATISFACCIÓ TREBALL DE FI ESTUDIS DES DEL 2018-19**

Escala de valoració (de la pregunta 1 fins a la 7):

- Totalment en desacord
- En desacord
- **Indiferent**
- D'acord
- Totalment d'acord
- **1.** El procés d'informació, inscripció i d'assignació del treball de fi de grau/màster són adequats
- **2.** L'accessibilitat, el seguiment del treball i la satisfacció general respecte a la tasca del/de la tutor/a són adequades
- **3.** El volum d'entregues, la càrrega de treball i el temps estipulat per a l'elaboració i presentació del treball de fi de

grau/màster són adequats

- **4.** El treball de fi de grau/màster és l'adequat als continguts i nivell de la titulació cursada
- **5.** El sistema d'avaluació proposat és adequat i s'ha seguit d'acord el que recull la guia docent
- **6.** El treball de fi de grau/màster m'ha estat útil per consolidar les competències de la titulació
- **7. Globalment, estic satisfet/a amb el treball de fi de grau/màster**
- **8.** Indica quins, són al teu parer, els punts forts de l'assignatura de treball de fi de grau/màster
- **9.** Indica quins, són al teu parer, els punts febles de l'assignatura de treball de fi de grau/màster

#### **A2. QÜESTIONARI ENQUESTA SATISFACCIÓ PRÀCTIQUES EXTERNES DES DEL 2018-19**

#### **1. Tipus d'entitat de realització de les pràctiques externes:**

- Empresa
- Organització no governamental
- Entitat/institució (per exemple: associació professional, sindicat, cambra comerç, etc.)
- Centre educatiu públic o privat
- Centre de salut públic o privat
- Resta d'administració pública

**2.** En finalitzar les pràctiques externes curriculars, m'han ofert continuar a l'empresa/institució:

- No
- Sí, mitjançant conveni de pràctiques extracurriculars
- Sí, mitjançant contracte

Les següents afirmacions es refereixen a l'assignatura i la seva organització. Si us plau, llegeix-les atentament i **per les preguntes valoratives indica el grau d'acord** / **desacord** amb cadascuna d'elles.

Escala de valoració (de la pregunta 3 fins a la 11):

- Totalment en desacord
- En desacord
- **Indiferent**
- D'acord
- Totalment d'acord

**3.** El procés d'informació, inscripció, assignació de la plaça i signatura del conveni de les pràctiques externes són adequats

**4.** L'accessibilitat, el seguiment del treball i la satisfacció general respecte a la tasca del/de la tutor/a intern/a de la UAB són adequades

**5.** La planificació de les tasques, el seguiment del treball i la satisfacció general respecte a la tasca del/de la tutor/a extern de l'empresa/institució són adequades

**6.** Les tasques desenvolupades a les pràctiques externes estan relaciones amb el contingut i nivell de la titulació cursada i són coincidents amb les que consten al conveni de pràctiques

#### **7. La durada del període de pràctiques externa és adequada**

**8.** He pogut conciliar fàcilment (calendari i horari) les pràctiques externes amb els meus estudis

**9.** El sistema d'avaluació proposat és adequat i s'ha seguit d'acord el que recull la guia docent

**10.** Les pràctiques externes m'han permès aplicar els coneixements adquirits durant la titulació

#### **11. Globalment, estic satisfet/a amb les pràctiques externes**

**12.** Indica quins, són al teu parer, els punts forts de l'assignatura de pràctiques externes

**13.** Indica quins, són al teu parer, els punts febles de l'assignatura de pràctiques externes

## **A3. DIAGRAMA DE GANTT DE LA PLANIFICACIÓ INICIAL**

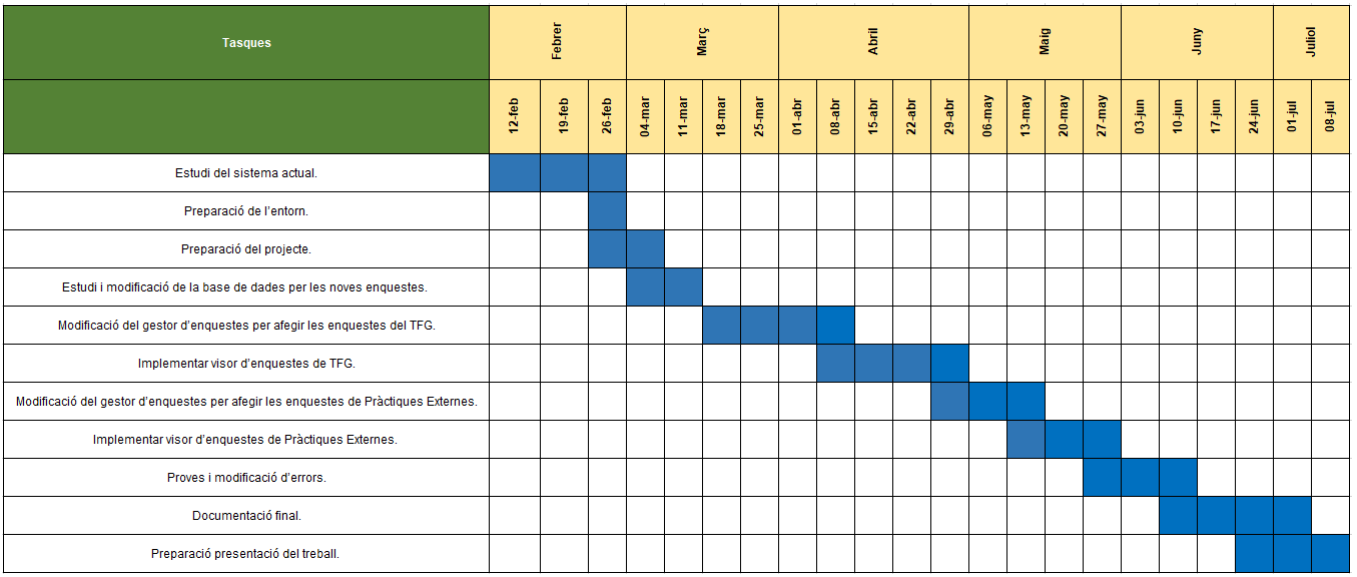

### **A4. NOVA PLANIFICACIÓ TEMPORAL DE TASQUES**

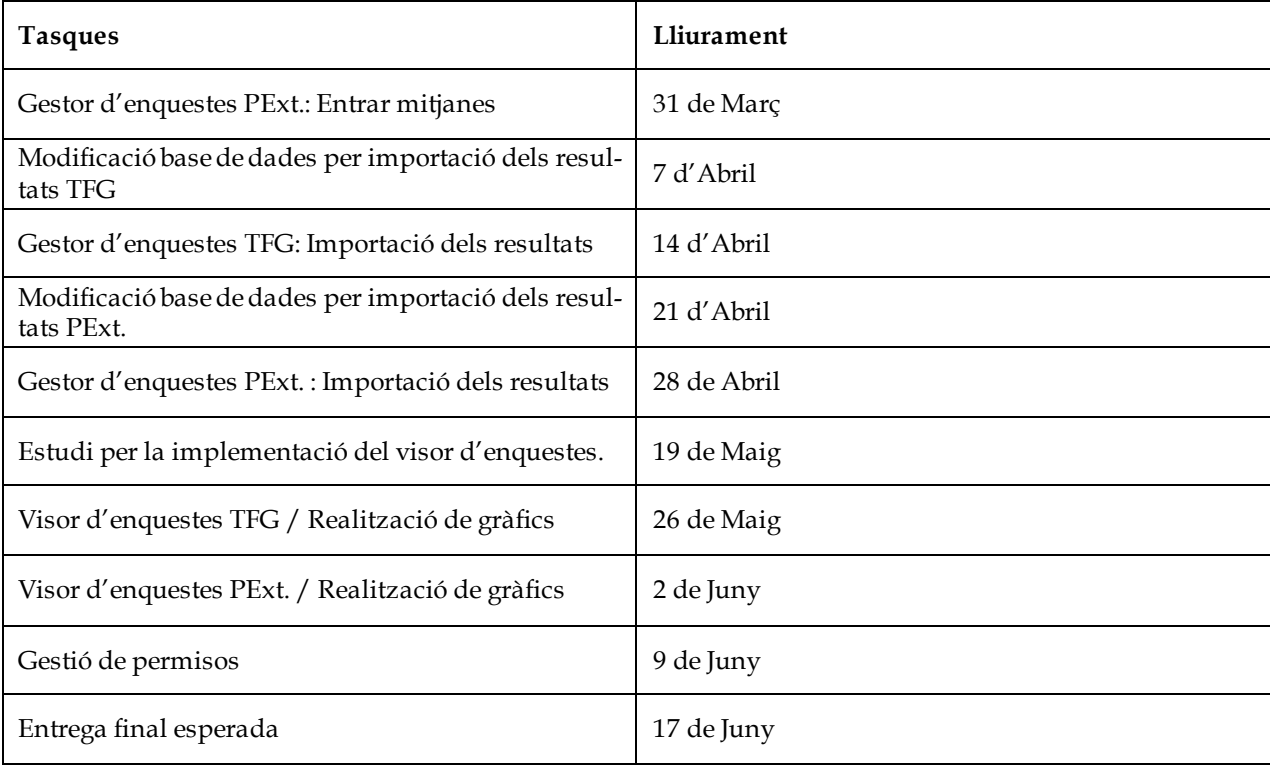